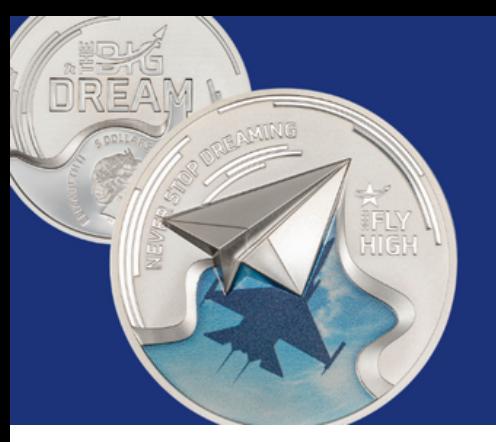

**15-15-15 MVP Movement** 

**MVP Tracking Sheet Instructions** 

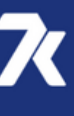

Page 1

## **Important First Steps**

1.Open the link:

[https://docs.google.com/spreadsheets/d/1b9CqiBaouxYrCGmw7p](https://docs.google.com/spreadsheets/d/1b9CqiBaouxYrCGmw7pTib7cRyRGvwToHrRQD2lsRR8o/) [Tib7cRyRGvwToHrRQD2lsRR8o/](https://docs.google.com/spreadsheets/d/1b9CqiBaouxYrCGmw7pTib7cRyRGvwToHrRQD2lsRR8o/)

- 2. Make a copy for your personal use.
	- Click on "File" and select "Make A Copy"

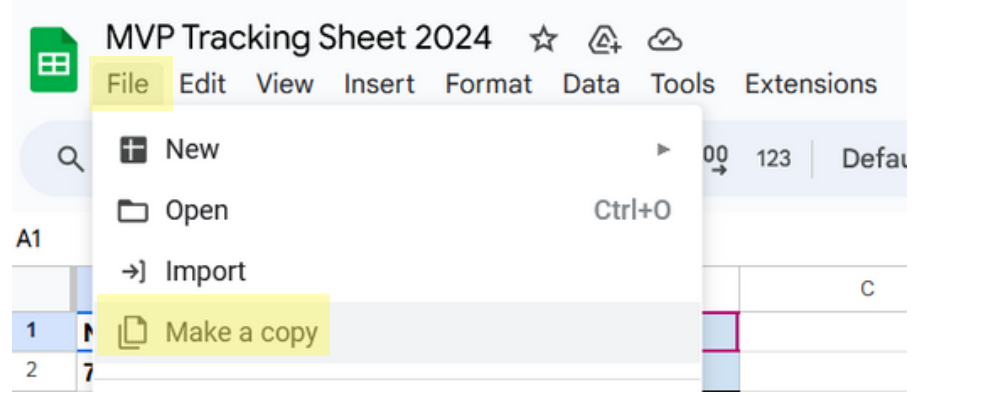

• Replace "Copy of" with your First and Last Name.

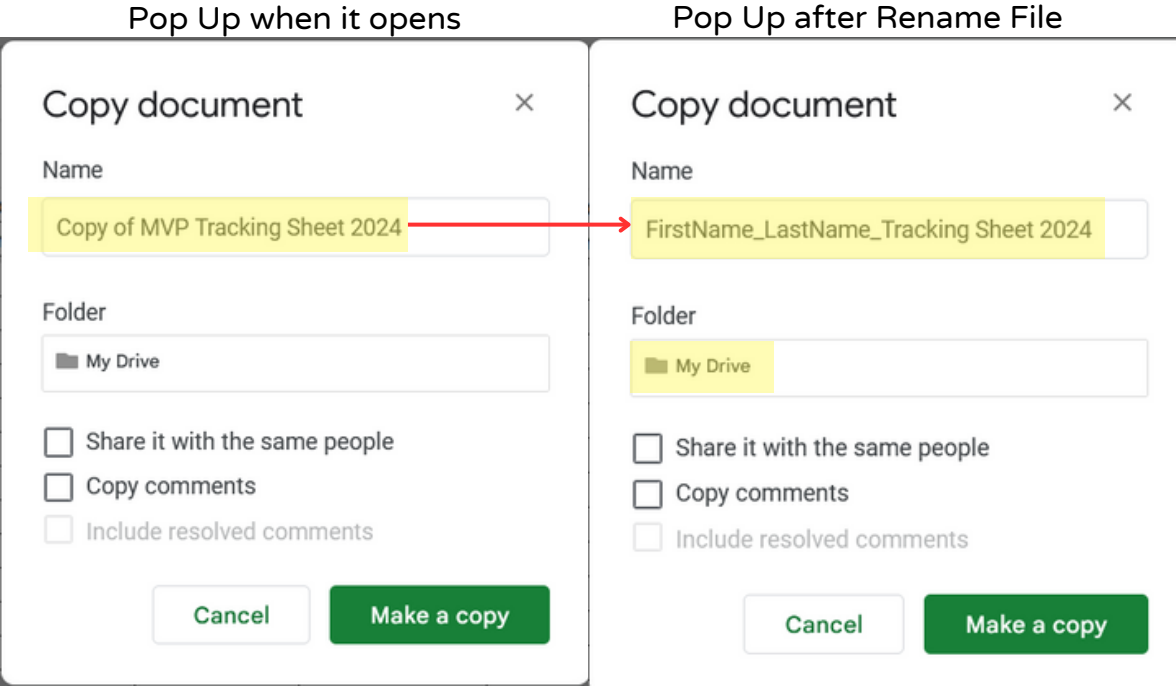

Click on "Make a copy" in the bottom right of the pop-up window.

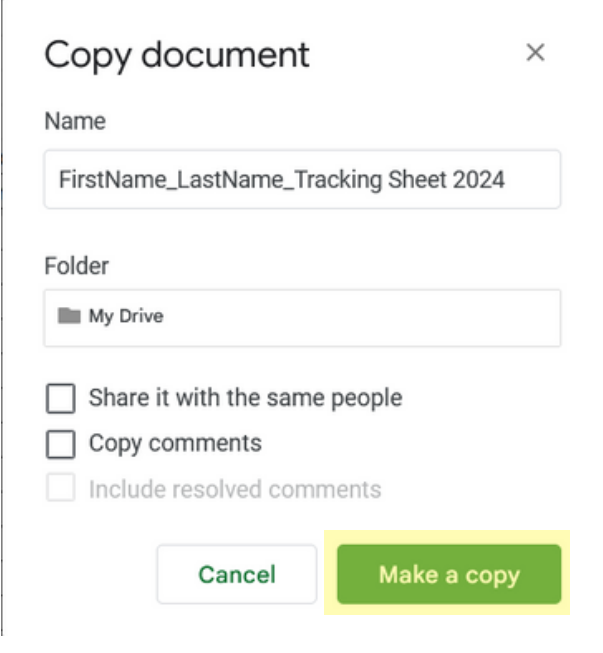

A google sheet will open with the name you saved and will save to your google drive.

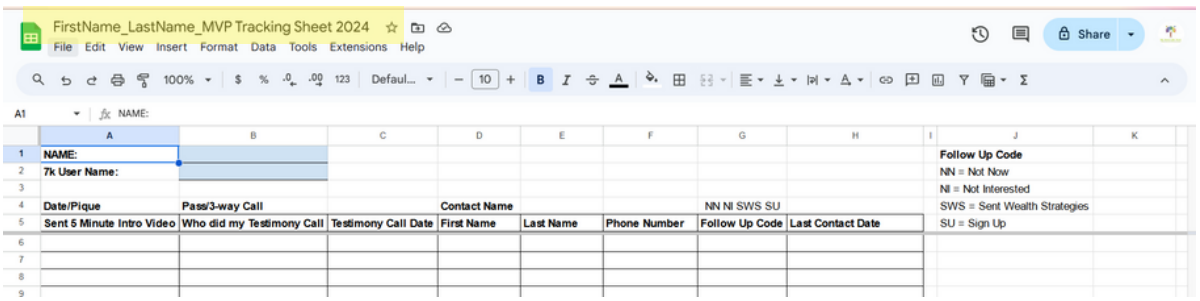

- 3. Share your document with maconadifference@gmail.com
	- Click on the "Share" button in the top right of the google sheet

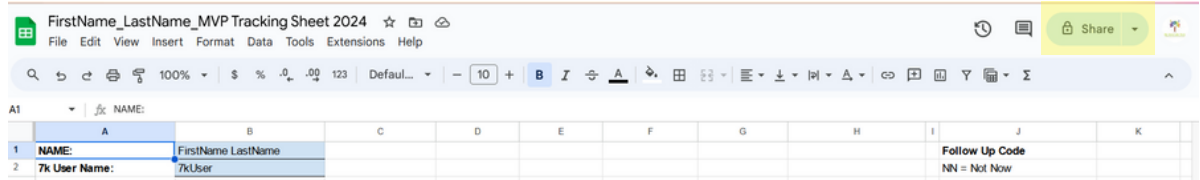

### **MVP Tracking Sheet Instructions**

In the "Add people, groups and calendar events" box in the pop-up window, type maconadifference@gmail.com

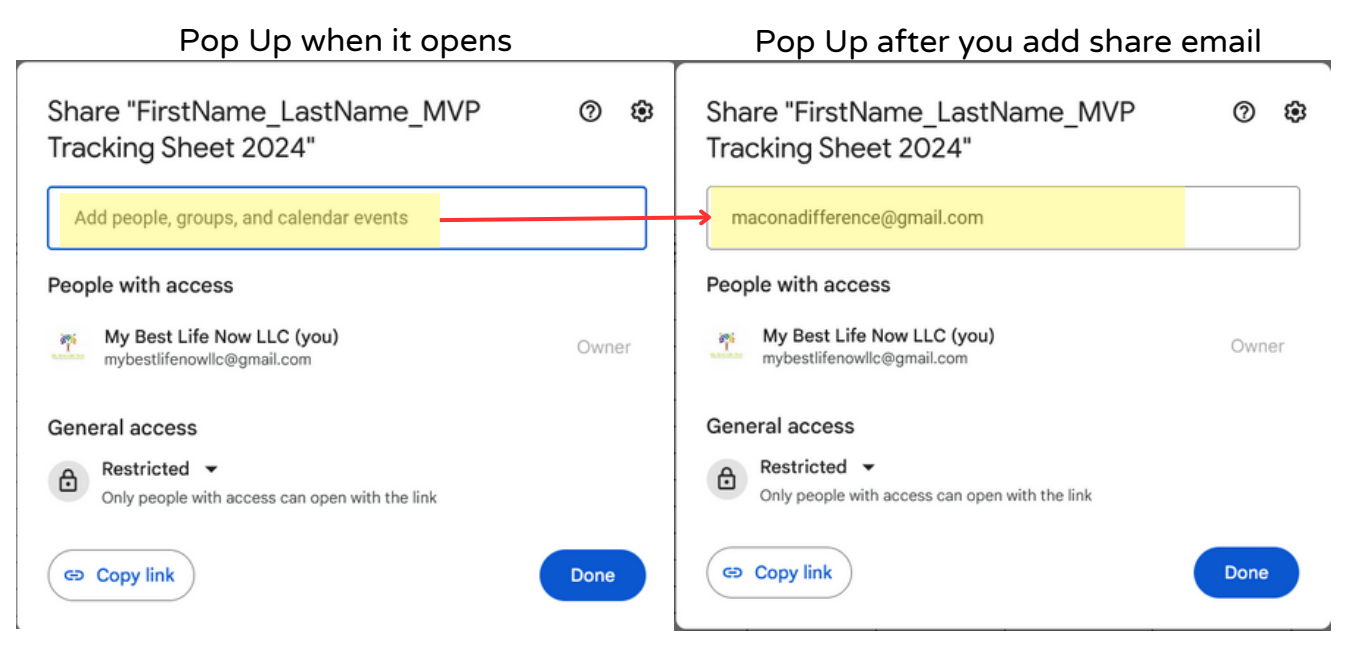

As you type, the email address will start to auto populate in the box.

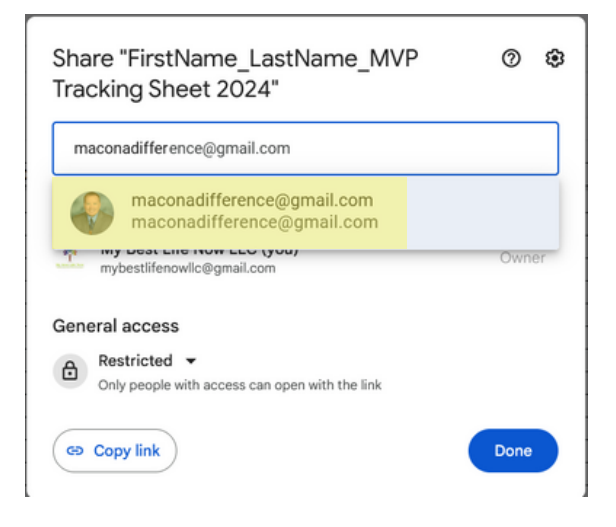

Click on the "maconadifference@gmail.com" address and a new pop-up window will appear.

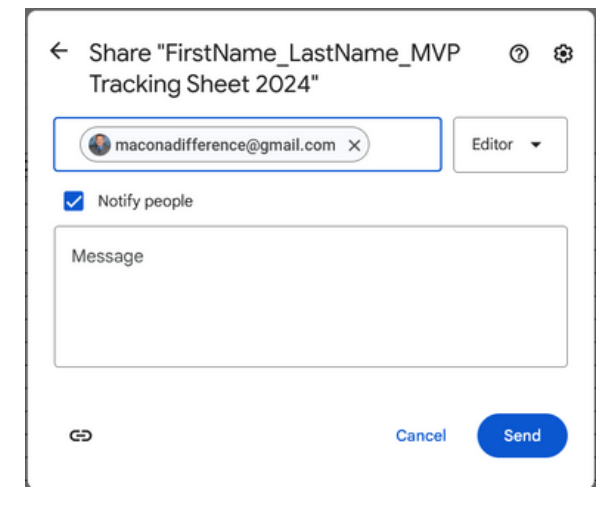

### **MVP Tracking Sheet Instructions**

• Click on the  $\bullet$  next to "Editor" and select "Viewer". This will allow Curtis to view you information but not edit your file.

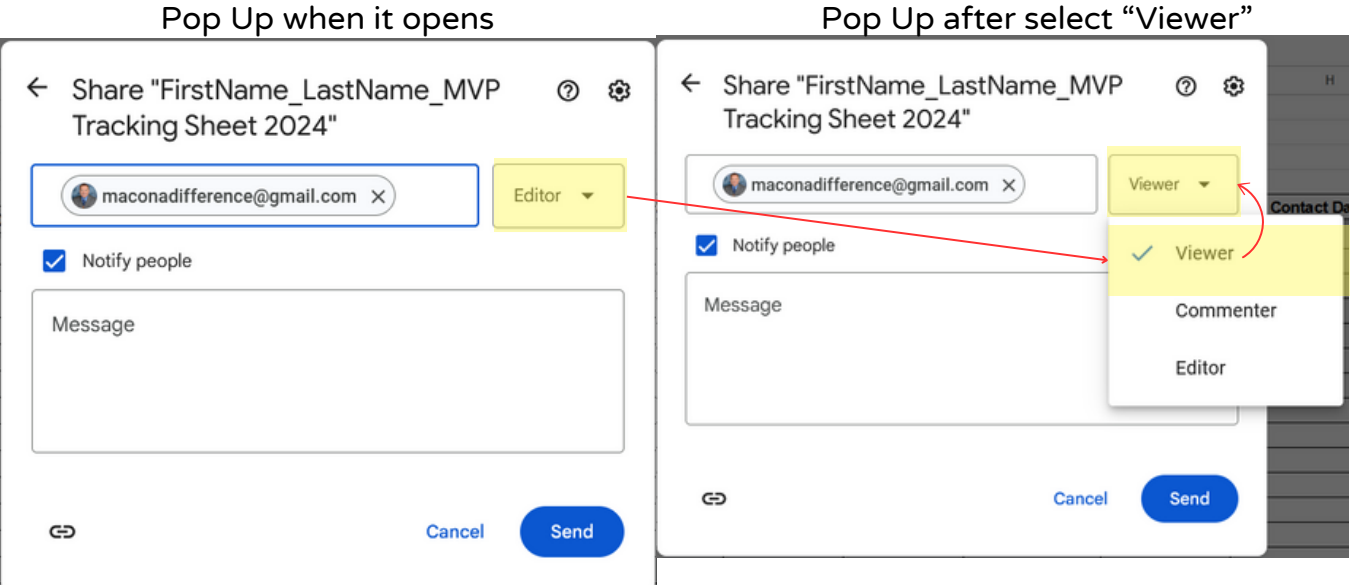

Type a message and click the "Send" button.

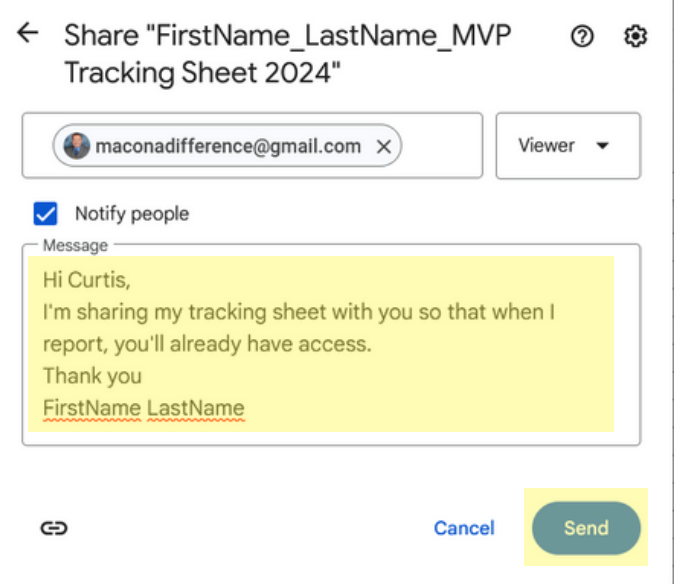

The message will be sent and you will be brought back to your google sheet.

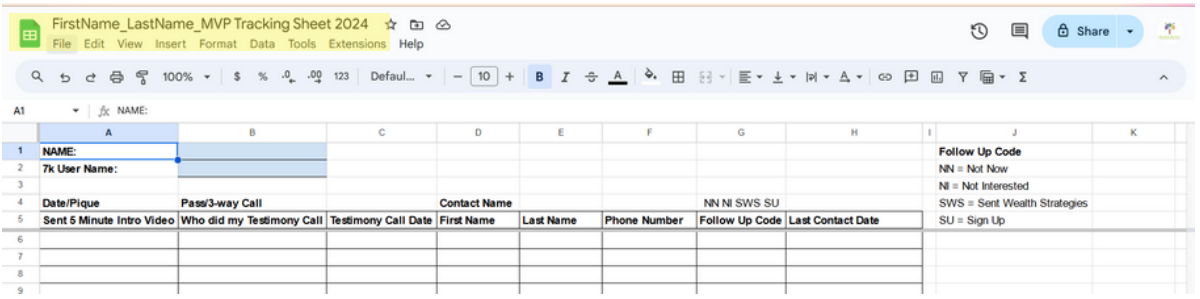

### **Tracking Sheet Instructions**

1. Add your NAME and 7k User Name in the top left corner

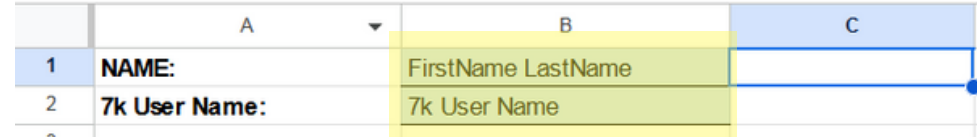

2. Start filling in the your contact names. There are a few more columns in this version with purpose/description below.

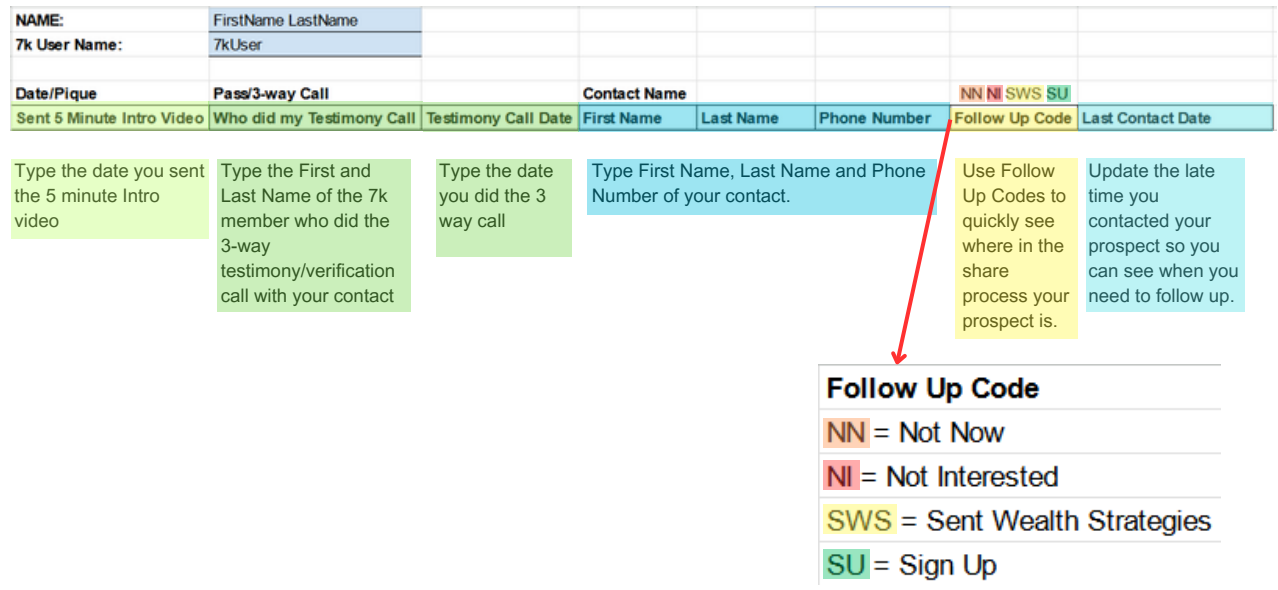

3. Here's a sample of a tracking sheet that's in process.

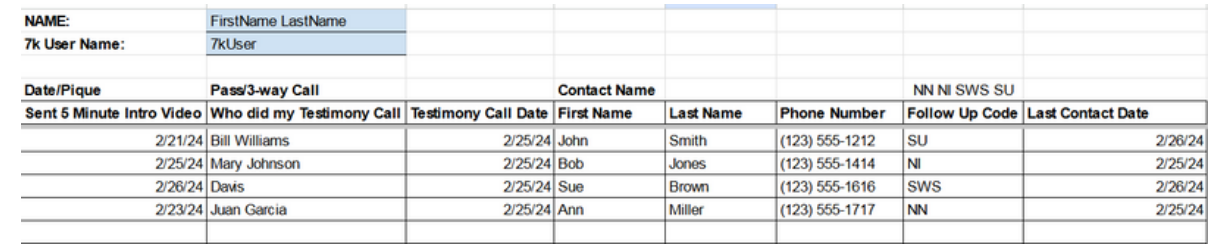

4. Start filling in the your contact names. You can keep this file open and add people as you are working.

## **Debbie's Scripts**

Debbie McDonald shared which are included in this file so you can easily know where they are and copy them if you'd like.

Currently there are two scripts that are converting to people saying yes to watching a video and ultimately getting a 3-way verification call.

To see the simple scripts, look at the bottom of the file and click on the "Debbie's Scripts" tab.

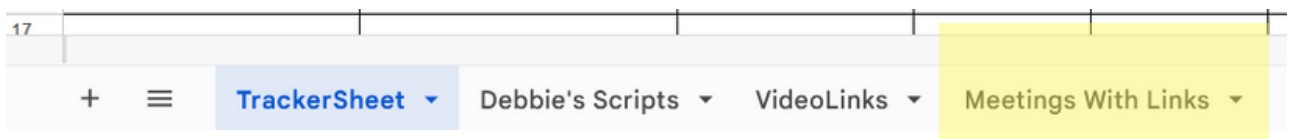

#### Script #1

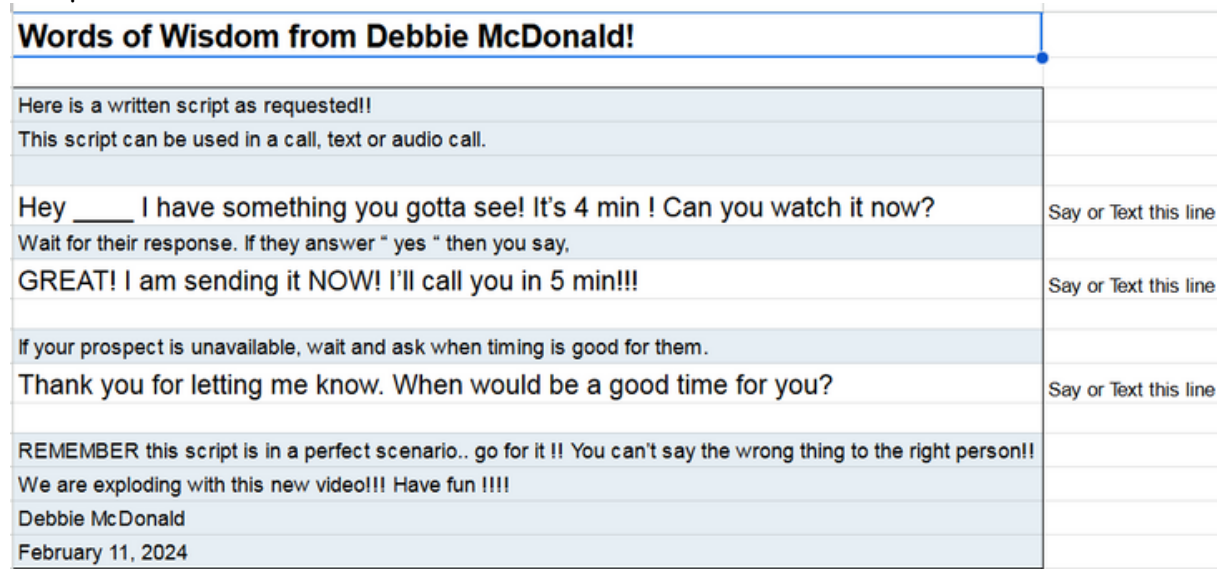

#### Script #2

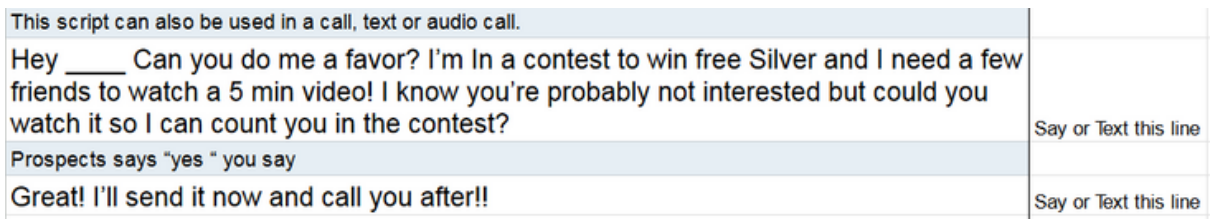

### **Video Links**

Video Links are included on the "Video Links" tab. If you click on the tab, you can get the URL address to send to your contacts.

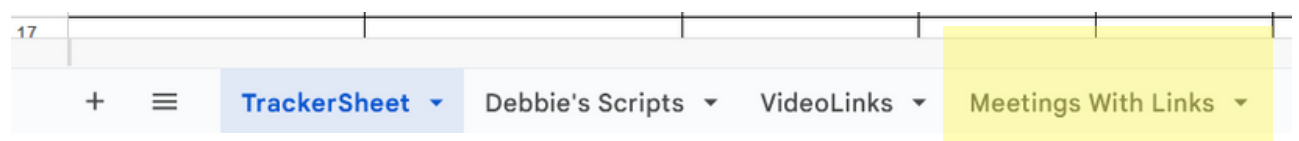

The 5 minute video and the 17 minute Wealth Strategies are at the top of the list. Other videos that have been helpful sharing 7k information were also included. By no means is this a complete video list. You are most familiar with your contacts, so use your discernment and share what you feel will help them.

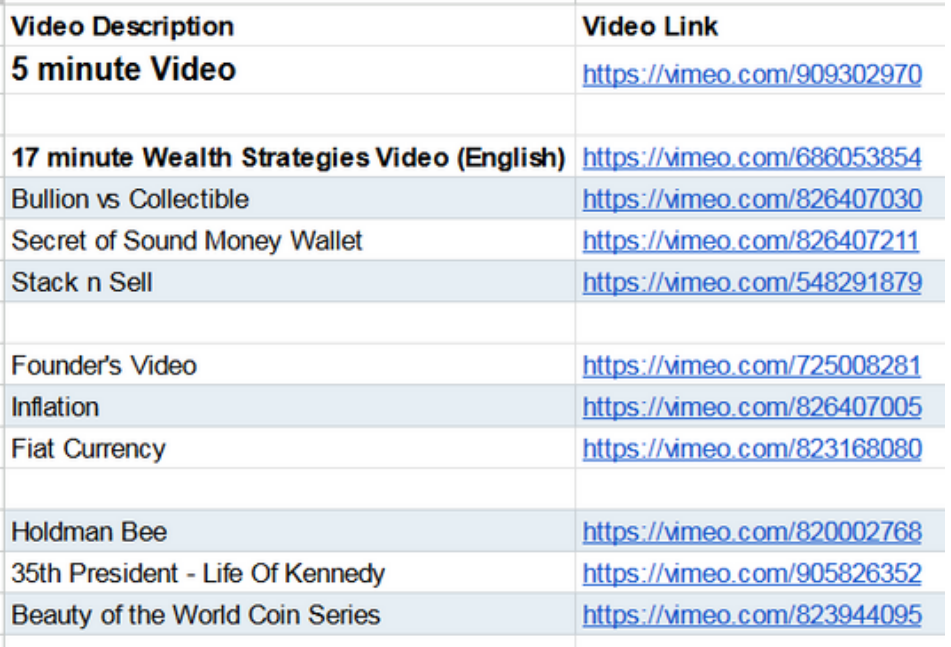

# **Meetings With Links**

Meeting information and links for various leaders are included on the "Meetings With Links" tab. If you click on the tab, you can click the URL address for each meeting.

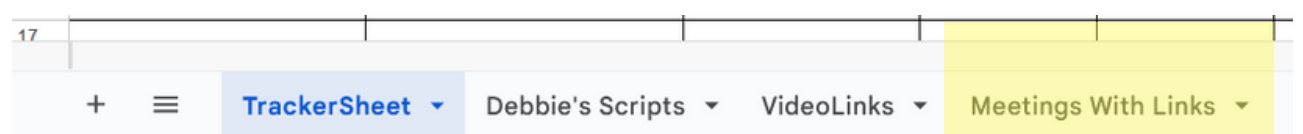

The top of the tab has the events in a list format.

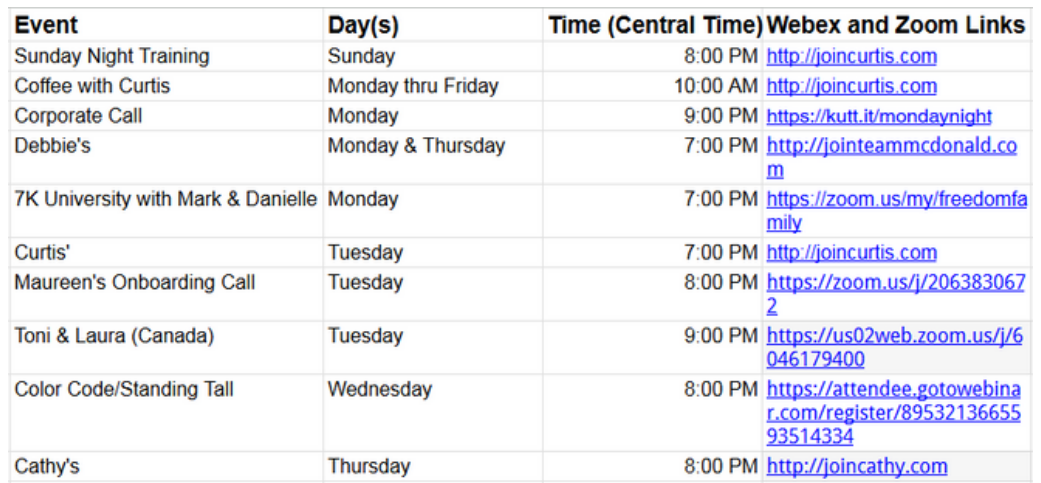

The top of the tab has the events in a list format.

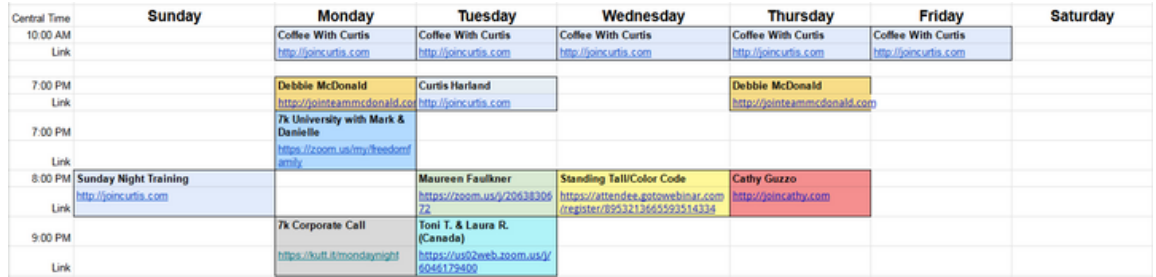

### **Remember these tips!**

Use F.O.R.M. to connect and build rapport with those you're sharing the opportunity with. F.O.R.M.: stands for Family (or from), Occupation, Recreation, and Message (money or motivation)

BAMFAM: Book A Meeting From A Meeting

Most of all HAVE FUN! Be genuine as you build relationships.